#### **TECHNICAL SPECIFICATION**

| USB                       |                                                                                                    |  |  |  |
|---------------------------|----------------------------------------------------------------------------------------------------|--|--|--|
| Signal Type               | USB 2.0, 1.1, and 1.0 w/ internal hub                                                                   |  |  |  |
| CPU Ports                 | (4) USB Type B (female)                                                                                 |  |  |  |
| User Control<br>Interface | <ul><li>(2) USB Type-A for KM connection only;</li><li>(2) USB Type-A for USB 2.0 transparent</li></ul> |  |  |  |
| CONTROL                   |                                                                                                    |  |  |  |
| Front Panel               | Buttons                                                                                                 |  |  |  |
| RS-232                    | Via control @ 115200 bps                                                                                |  |  |  |
| Hot Keys                  | Via keyboard                                                                                            |  |  |  |
| Mouse                     | PASS Technology and Mouse Gesture<br>Switching                                                          |  |  |  |
| OTHER                     |                                                                                                    |  |  |  |
| Power Adapter             | External 100-240 VAC/5VDC2A @ 24W                                                                       |  |  |  |
| Dimensions                | 12.57" W x 1.76" H x 6.69" D                                                                            |  |  |  |
| Weight                    | 4.2 lbs                                                                                                 |  |  |  |
| Approvals                 | UL, CE, ROHS Compliant                                                                                  |  |  |  |
| Operating Temp.           | +32 to +104°F (0 to +40°C)                                                                              |  |  |  |
| Storage Temp.             | -4 to 140°F (-20 to +60°C)                                                                              |  |  |  |
| Humidity                  | 5 to 90% (No Condensation)                                                                              |  |  |  |
| Emulation                 | Keyboard and Mouse                                                                                      |  |  |  |

#### WHAT'S IN THE BOX

NOTICE

this material.

Technologies, Inc.

| PART NO.          | Q-TY | DESCRIPTION                           |
|-------------------|------|---------------------------------------|
| SKM-04-PLUS       | 1    | 4-Port KM Switch with USB 2.0 Sharing |
| PS5VDC2A          | 1    | 5VDC 2A Power Supply                  |
| Quick Start Guide | 1    |                                       |

The information contained in this document is

No part of this document may be photocopied, reproduced, or translated into another language without prior written consent from SmartAVI

subject to change without notice. SmartAVI makes no warranty of any kind with regard to this material, including but not limited to, implied warranties of merchantability and fitness for particular purpose. SmartAVI will not be liable for errors contained herein or for incidental or consequential damages in connection with the furnishing, performance or use of

# Smart AUDIO VIDEO INNOVATION

## SKM-04-PLUS

## 4-Port KM Switch with USB 2.0 with LAN

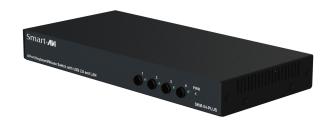

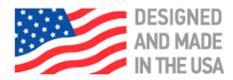

## 888.994.7427, 702.800.0005

2455 W Cheyenne Ave, Suite 112 North Las Vegas, NV 89032

## SmartAVI.com

MANAGE KEYBOARD AND MOUSE OPERATIONS ON FOUR COMPUTERS FROM A SINGLE WORKSTATION WITH SUPPORT FOR USB 2.0 SHARING

**Quick Start Guide** 

### SYSTEM CONTROL

The SKM-04-PLUS may also be controlled via RS-232 commands. To use these commands, you must use HyperTerminal or an alternate terminal application. The settings for the connection are as follows: Baudrate **115200**; Data Bits **8**; Parity **None**; Stop Bits **1**; Flow Control **None**.

Once you have connected to the SKM-04-PLUS via Serial, you will see the SKM-04-PLUS information when the device starts up.

The following commands can be used for RS-232 with available keyboard hotkeys:

| Command                                                                                      | HotKey                           | RS-232                                           |
|----------------------------------------------------------------------------------------------|----------------------------------|--------------------------------------------------|
| All USB                                                                                      | [CT] [CT] [#] <cr></cr>          | // <b>m</b> [#] <cr></cr>                        |
| KM Only                                                                                      | [CT] [CT] <b>c</b> [#] <cr></cr> | // <b>c</b> [#] <cr></cr>                        |
| USB Only                                                                                     | [CT] [CT] <b>u</b> [#] <cr></cr> | // <b>u</b> [#] <cr></cr>                        |
| Reset Software                                                                               | [CT] [CT] <b>r</b> <cr></cr>     | // <b>r</b> [#] <cr></cr>                        |
| Factory<br>Defaults                                                                          | [CT] [CT] <b>f</b> <cr></cr>     | // <b>f</b> <cr></cr>                            |
| Get Port Status                                                                              | N/A                              | // <b>??</b> <cr></cr>                           |
| Switch resolution<br>Channel: 1-4<br>Resolution:<br>1 (1080p), 2<br>(4K), 3 (2K), 4<br>(720p | N/A                              | // <b>ce</b> [SB]<br>[SKM #] [SB]<br>[RES #]     |
| Mouse control<br>speed (per<br>resolution type)<br>X and Y axes<br>set in percent<br>[0-500] | N/A                              | // <b>mm</b> [SB]<br>[RES #] [SB]<br>[X #] [Y #] |
| Get resolution/<br>mouse info                                                                | N/A                              | // rl <cr></cr>                                  |

#### CHART KEY

[CT] = Ctrl <CR> = Carriage Return (Enter Key) [SB] = Space Bar

### HARDWARE INSTALLATION

- 1. Ensure that power is turned off or disconnected from the unit and the computers.
- 2. Use a USB cable (Type-A to Type-B) to connect a USB port on each computer to the respective USB ports on the unit.
- 3. Connect a USB keyboard and mouse in the two USB console ports.
- 4. Power on the KM by connecting a 5VDC power supply to the power connector.
- 5. Turn on all the computers.

Note: You can connect up to 4 computers to the 4 port KM.

## Smart-

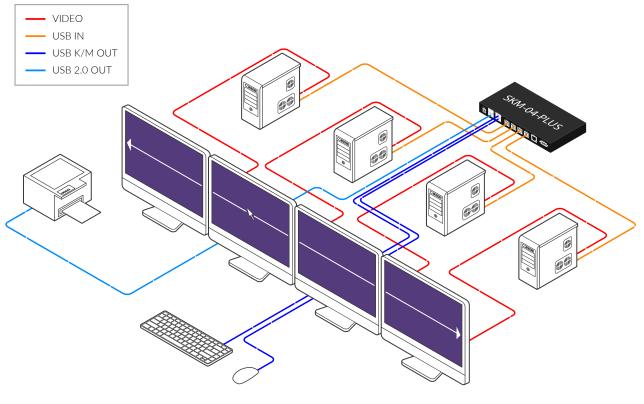

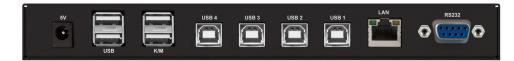

SKM-04-PLUS Back Panel

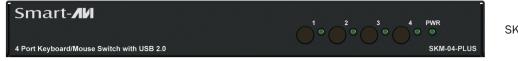

SKM-04-PLUS Front Panel